## **ENCODE CONSORTIUM – USERS MEETING 2015**

*HOW TO: Set Up A DNAnexus Account*

Overview: In addition to being available at Github, ENCODE pipelines can be run via a web browser. The ENCODE pipelines are distributed through DNAnexus. This worksheet will assist you in setting up your DNAnexus account. If you make an account prior to the Pipeline Workshop on Tuesday afternoon, you'll be able to follow along with the demo.

- 1) Go to www.dnanexus.com and select the "Sign Up" button.
- 2) Choose to Create an Account when provided with log in page

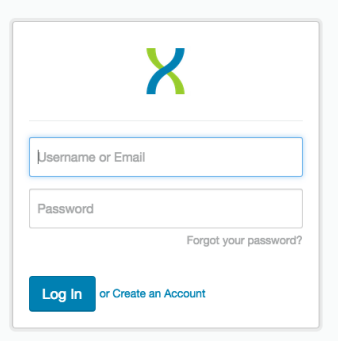

3) Fill in account details and select "Register"

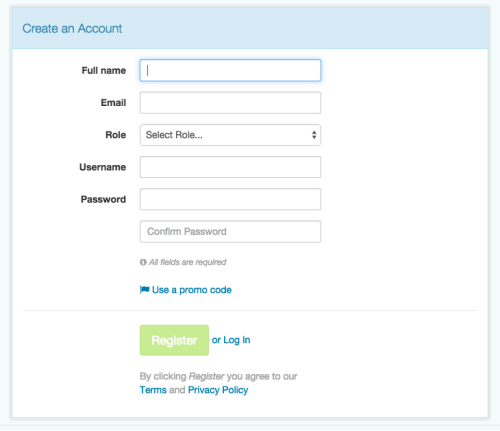

4) You will receive a verification email – open and activate account.

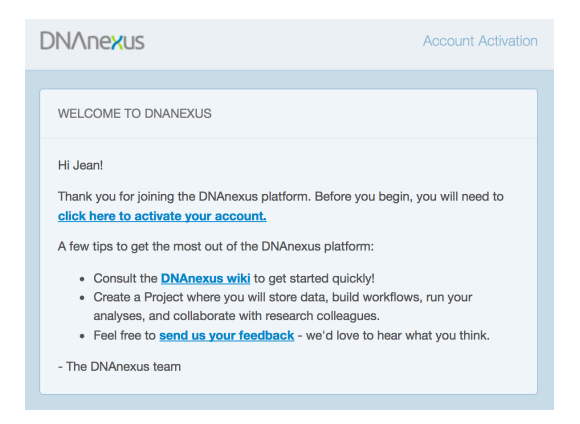

5) Complete your profile after logging in using new username and password.

## Complete your Profile

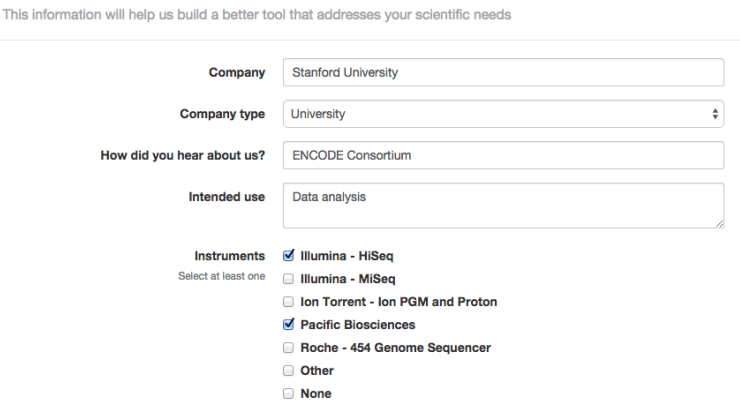

6) Begin your free trial of DNAnexus by starting a new project.

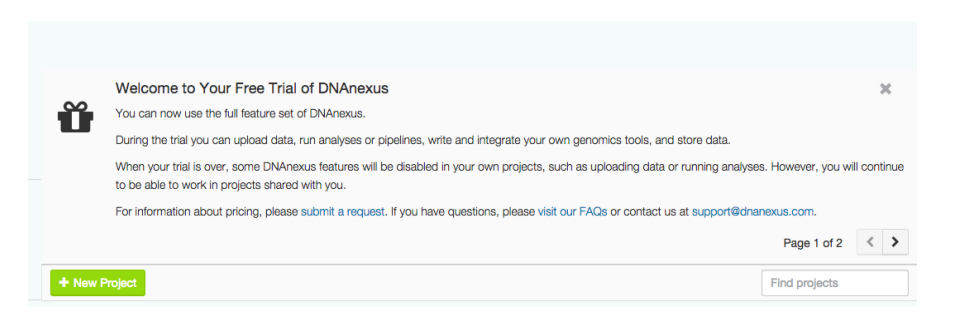

7) Each new account is loaded with \$100 to get you started. www.dnanexus.com has additional information about pricing for storage and data transfer. Select the "Upgrade Now" button for more details.

8) Additional information regarding starting a new project on the following worksheet and will be demonstrated in the workshop.

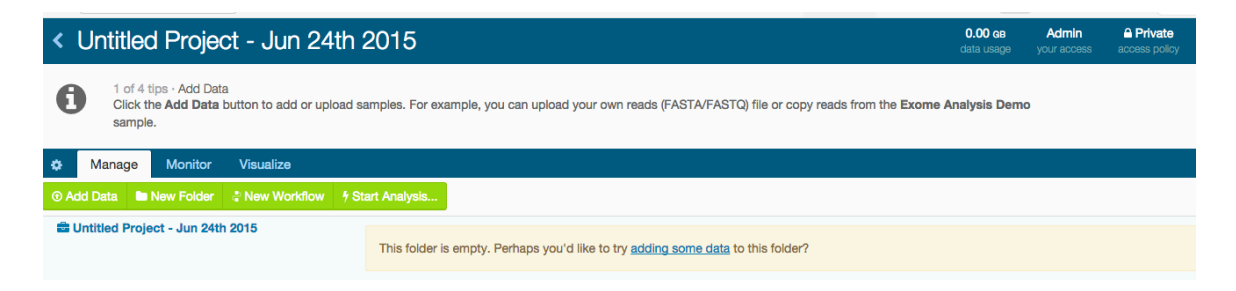